## **RR9000 Demo program user guide**

## **Testing Environments**

**Support 15693 series reader/writer under Windows 98 , 2000 & XP operation system.** 

## **Basic operation**

- **1. Make sure the reader is installed propertly before run the demo program**
- **2. run the demo program found in the CD**
- **CD directory \demo\_program\ RR9000\_MUL\_DEMO\_en.exe**
- **3. select from menu , click on "open COMPort" to establish the connection automatically, reader information will show as Fig.1 area "8"**
- **4. place the Tagi-it ISO card on the RR9036**
- **5. click on "Inventory" button , the ID number will show on fig.1 area "19"**
- **6. click on the down arrow on the operation mode to select the ID and click on the "getsysteminformation",the tag information will show on fig 1 area "10".**

**Tag-it memory config : writing type "A" , max block : "0-63" , block size "4"** 

- **7. click into the memory organization table to select a block to be read/written to**
- **8. select the block no (0-63) then read or write the data from/to the tag**

# **Remake :**

**After inventory process, the identified tags are switched to a Quite state.** 

**Therefore , the RF field is reset automatically before each inventory process so that the tags are identified continuously.** 

**Below are two methods to send the "Inventory" command for the same Tag .**  [1] click on "close RF" → "open RF" → "Inventory", before you click on the "Inventory"

**command for the same tag** 

**[2] take the tag away from the RF field , then place it on the RR9036 again so that the reader can active the tag again. Then Click on "Inventroy"** 

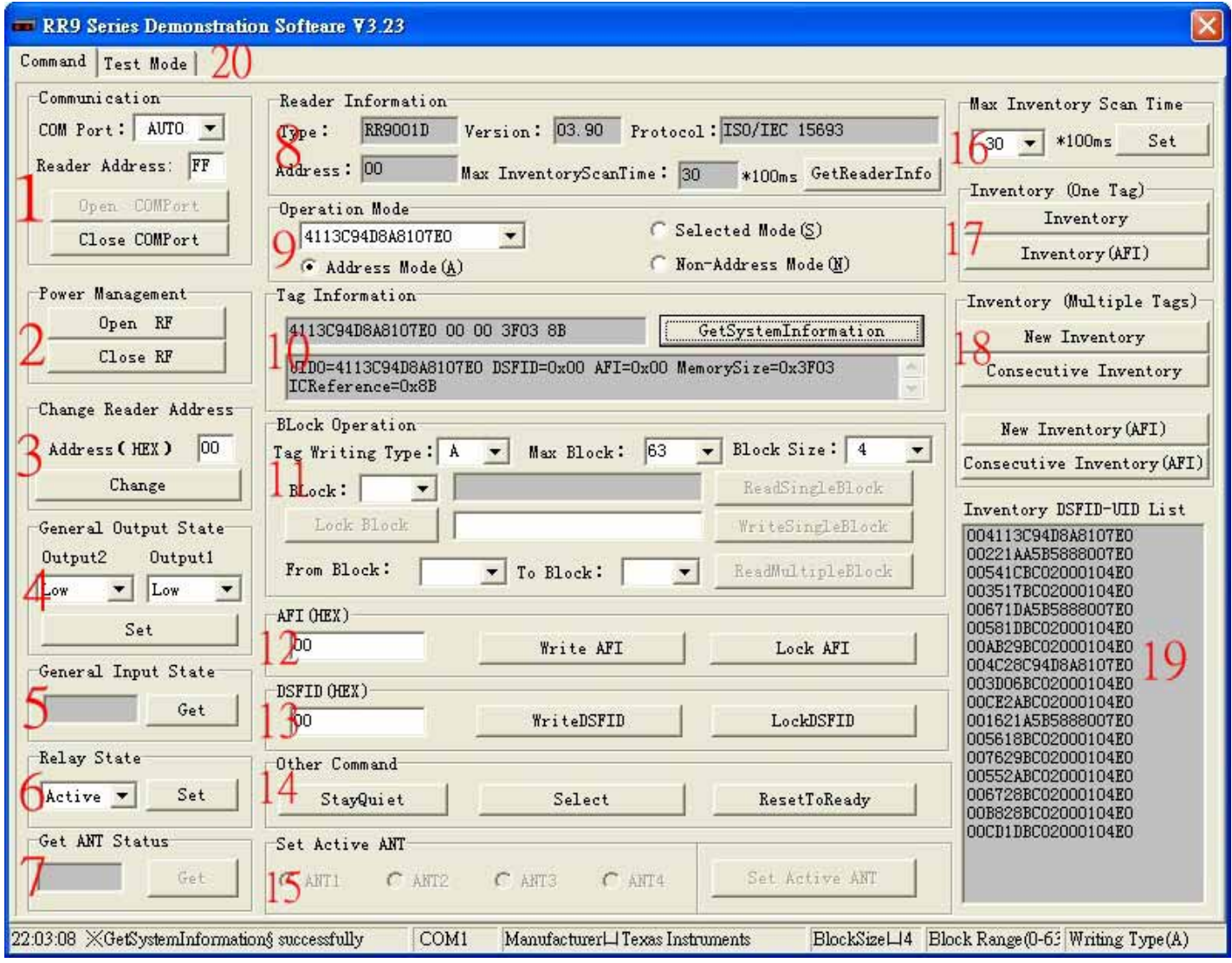

Fig 1 – demo program menu.

- 1. **communication :** open/close com port
- 2. **Power management :** switch the RF field off /on
- 3. **change reader address :** hex address 00-FE
- 4. **Output state control (for 15693-RW-232-1W & 15693-RW-232-4W version only)**
- 5. **Input state control (for 15693-RW-232-1W & 15693-RW-232-4W version only)**
- 6. **Relay state control (for 15693-RW-232-1W & 15693-RW-232-4W version only)**
- 7. **Get antenna status (for 15693-RW-232-4W multi antenna version only)**
- 8. **reader information :** show reader information after Reader connected with PC correctly
- 9. **operation mode :** address mode , selected mode & non-address mode (refer to Tag-it datasheet)
- 10. **Tag information :** show tag information after click on the "getsysteminformation"
- 11. **Block operation :** click into the memory organization table to select a block to be read / written to (Tag-it memory–Tag writing type:**A**/Max block:**0-63**:Block size :**4**
- 12. to 14. other implemented Tag-it commands as follow can be used according to their function defined in datasheet : reset to ready / stay quiet / Quite storage
	- : AFI (application family Identifier) read/write function
	- : DSFID (data storage format Identifier) read/write function
- 15. **set active antenna : (for 15693-RW-232-4W multi antenna version only)**
- 16. **max Inventory scan Time :** set the scan time for inventory command

#### 17. **Inventory :** read DSFID-UID number

- 18. **Inventory Multiple tags : (for 15693-RW-232-1W & 15693-RW-232-4W version only)**
- 19. **Inventory DSFID-UID list :** message window to show the DSFID-UID data
- 20. **Test mode : (for 15693-RW-232-1W & 15693-RW-232-4W version only)**

### **Press "start" to read multi tags at the same time as follow menu .**

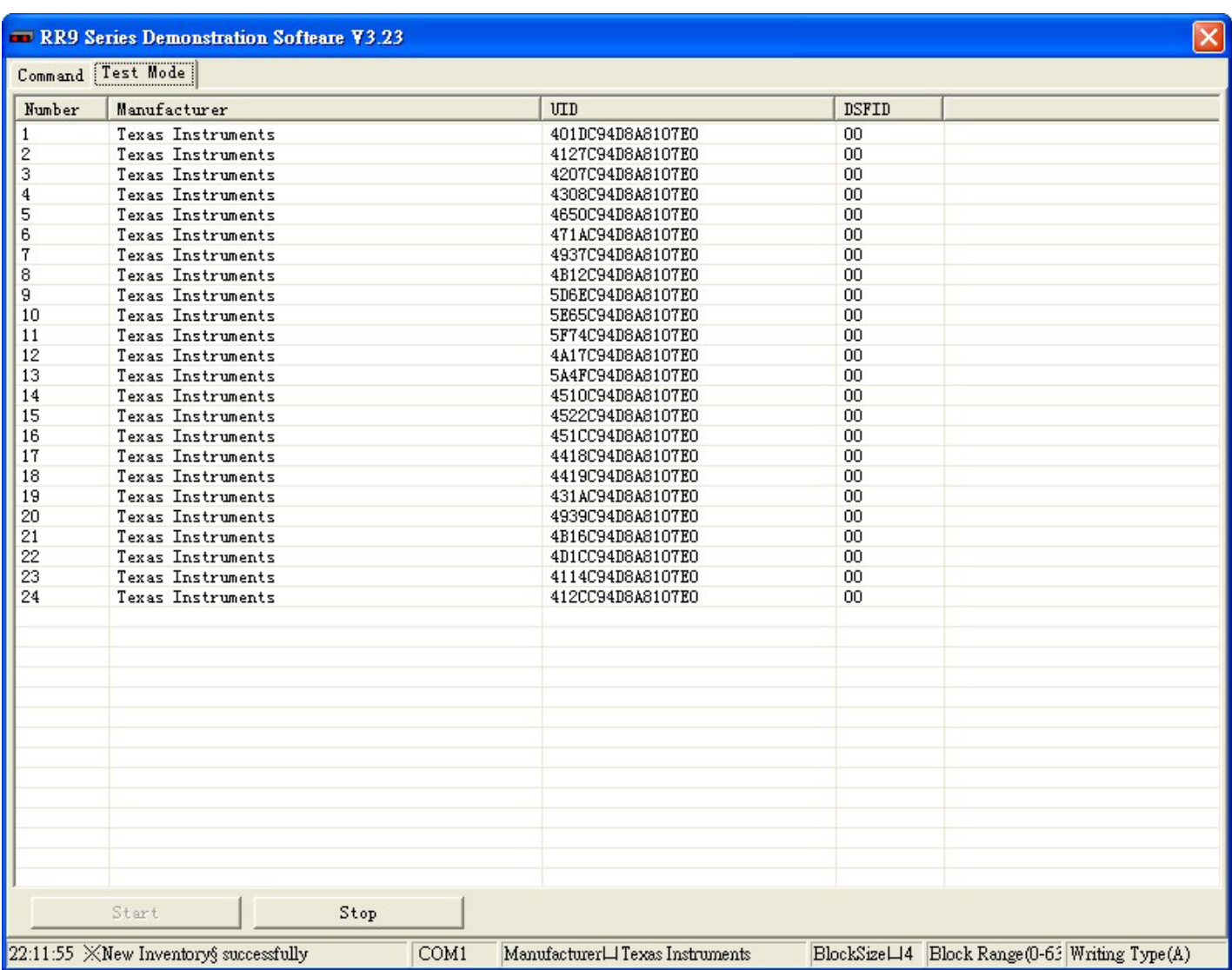

**Test Mode Menu**